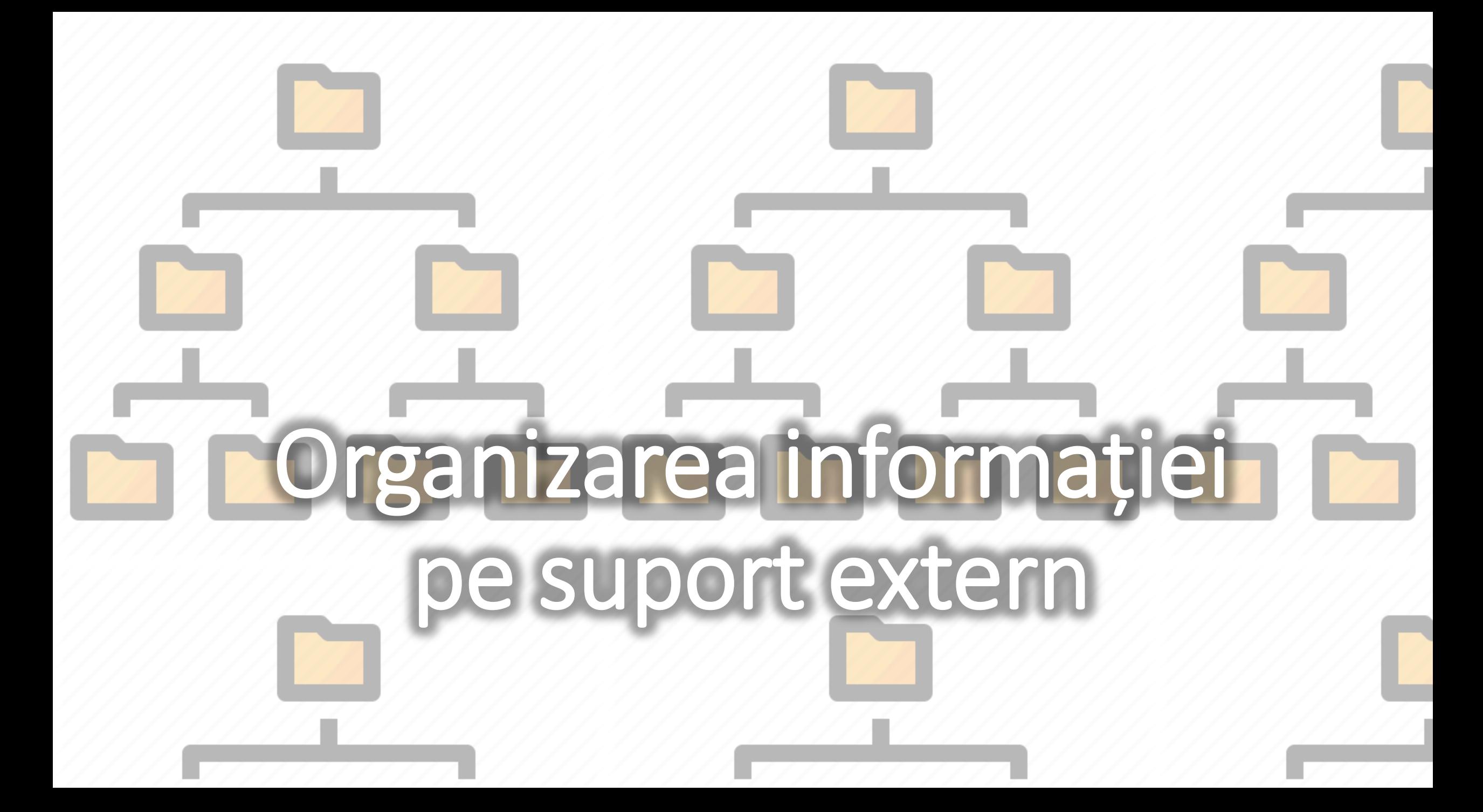

# Fișiere

- •Informațiile sunt salvate pe suport extern sub formă de **fișiere**.
- •Un **fișier** este o **colecție de date** care se pot identifica prin **numele fișierului.**
- •Numele fișierului este compus din două părți: numele propriu-zis și o extensie, separate printr-un punct.
- Exemplu: tema.txt
	- tema este numele care este pus de utilizator
	- txt este extensia care ne spune că este un fișier text
- •Din extensia acestuia putem deduce ce conține acesta.

## Tipuri de fișiere

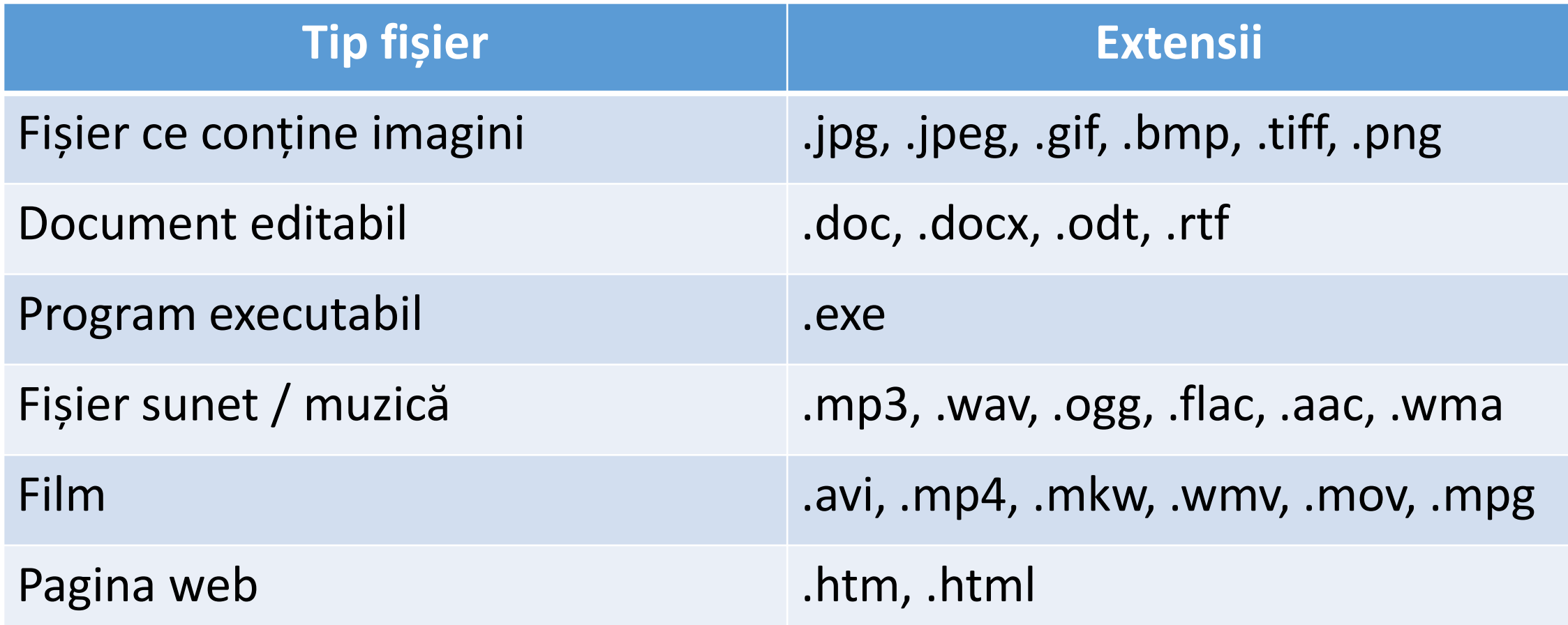

### Știați că :

- Există peste 90000 de tipuri de extensii.
- Dacă doriți să aflați informații despre un anumit tip de extensie, puteți accesa site-ul [www.file-extension.org](http://www.file-extension.org/) sau [www.filext.com](http://www.filext.com/)

#### Foldere (directoare)

- Dacă dorim să organizăm fișierele după un anumit criteriu, folosim **foldere.**
- **Folderele** sunt organizate ierarhic, un folder putând conține unul sau mai multe fișiere sau alte foldere.
- Într-un sistem de calcul se pot afla unul mai mai multe discuri (HDD, SSD, DVD-ROM etc.).Pentru a putea fi identificate, ele se notează cu litere, începând cu litera C
- Un HDD poate fi împărțit **(partiționat)** în două sau mai multe discuri, numite **discuri logice**.
- Într-un folder nu se pot afla două fișiere cu același nume.
- Numele fișierelor sau a folderelor pot avea maxim 255 de caractere și nu pot conține caracterele:  $\langle \cdot | \cdot \rangle$ \* ? " < > |

 $\square$ Scoala

**QBiologie ■ Referat Organele Plantei.txt O**Matematica □Referat 1  $\Box$  Referat matematica.rtf **Q**Portofoliu **Q**Informatica  $\Box A$  $\Box$ B  $\Box$ E **■ Text.txt**  $\Box C$  $\Box$  $\Box$ F **ORECYCLE.BIN Q**Personal **O**Carti **O**Poze **O**System Volume Information

- Ce conține folderul Referat 1?
- Ce conține folderul A?
- Ce fel de fișier este cel din folderul Biologie?
- Care este calea completă a fișierului text.txt?

#### Crearea fișierelor

- Crearea fișierelor se realizează din programul specific al fiecarui tip de fișier
- Spre exemplu, pentru a crea un fișier text in Windows, putem folosi aplicația **Notepad**.
- Pentru managementul fișierelor se poate folosi aplicația **File Explorer**   $(\mathbb{H} + E)$
- Aceste aplicații sunt incluse in sistemul de operare.
- Se pot folosi și alte aplicații care se instalează suplimentar (Total Commander, Midnight Commander)

## File Explorer

- Dacă plimbăm cursorul mouse-ului pe deasupra icon-urilor de pe taskbar, va apare numele aplicației.
- File Explorer conține două panouri.
	- În panoul din stânga putem vedea toate folderele existente în calculator.
	- Când se alege un folder (cu un click stânga), în panoul din dreapta se afișează conținutul acestui folder.

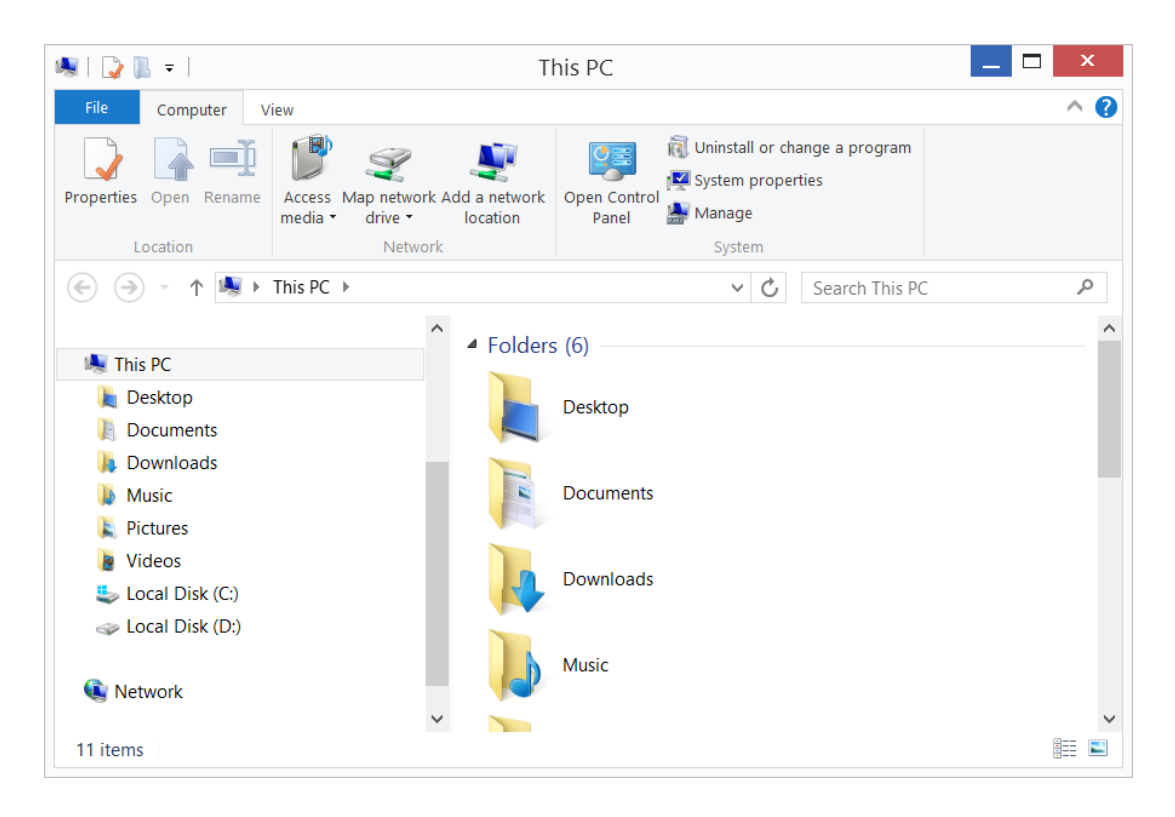

- Pe o zona liberă pe desktop, creați un folder cu numele vostru.
- În el creați trei foldere cu numele:
	- Informatică
	- Matematică
	- Română
- În folderul Informatică, creează folderul Portofoliu
- Ordonați după nume
- Ordonați după data creării
- Căutați Portofoliu folosind fereastra de căutare din partea dreaptă sus a ferestrei.

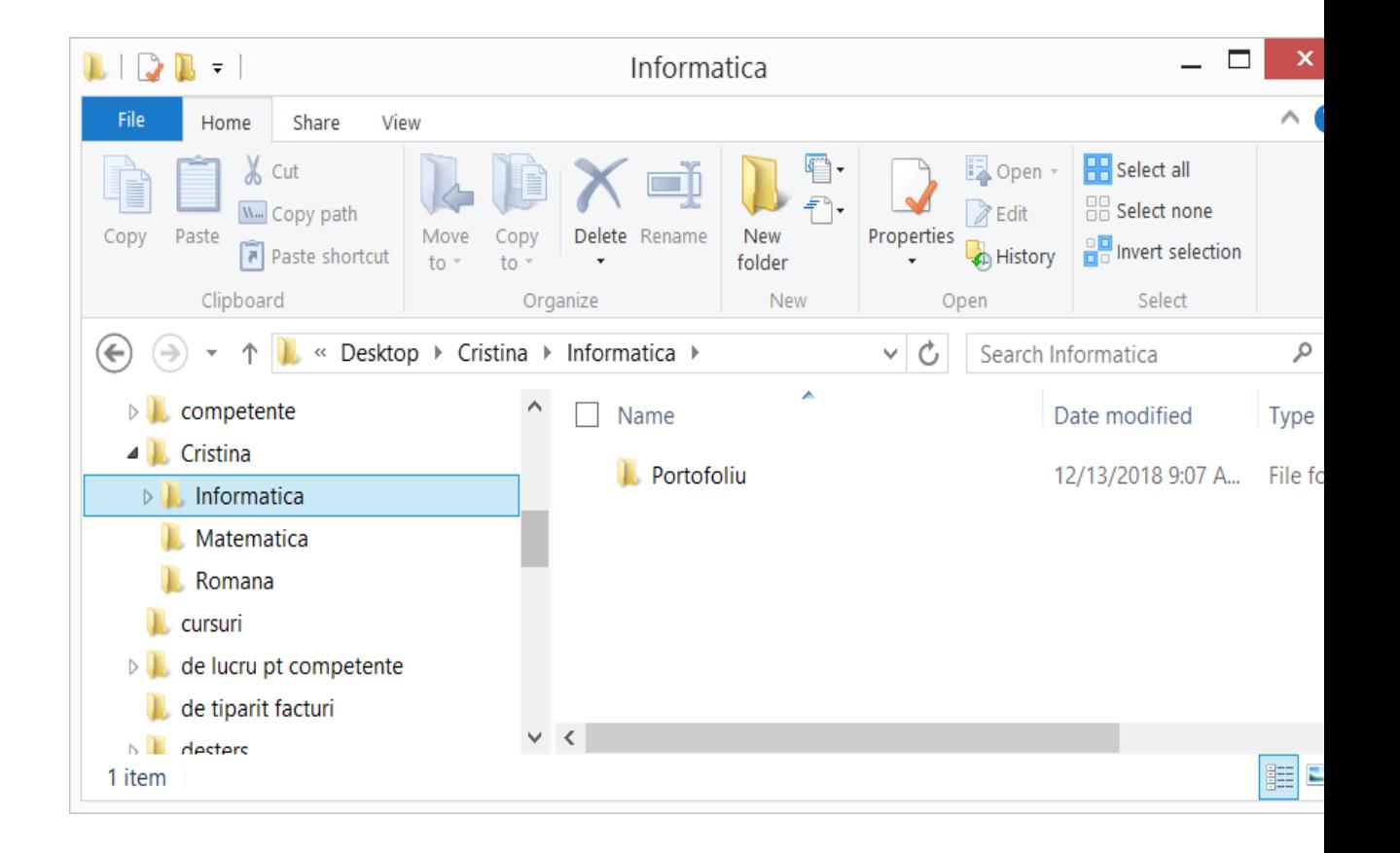